## Siempre a su disposición para ayudarle

www.philips.com/support Para registrar su producto y obtener información de contacto y asistencia, visite

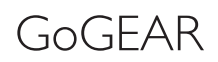

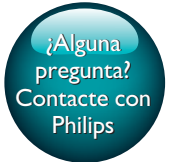

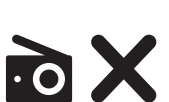

SA5MXX

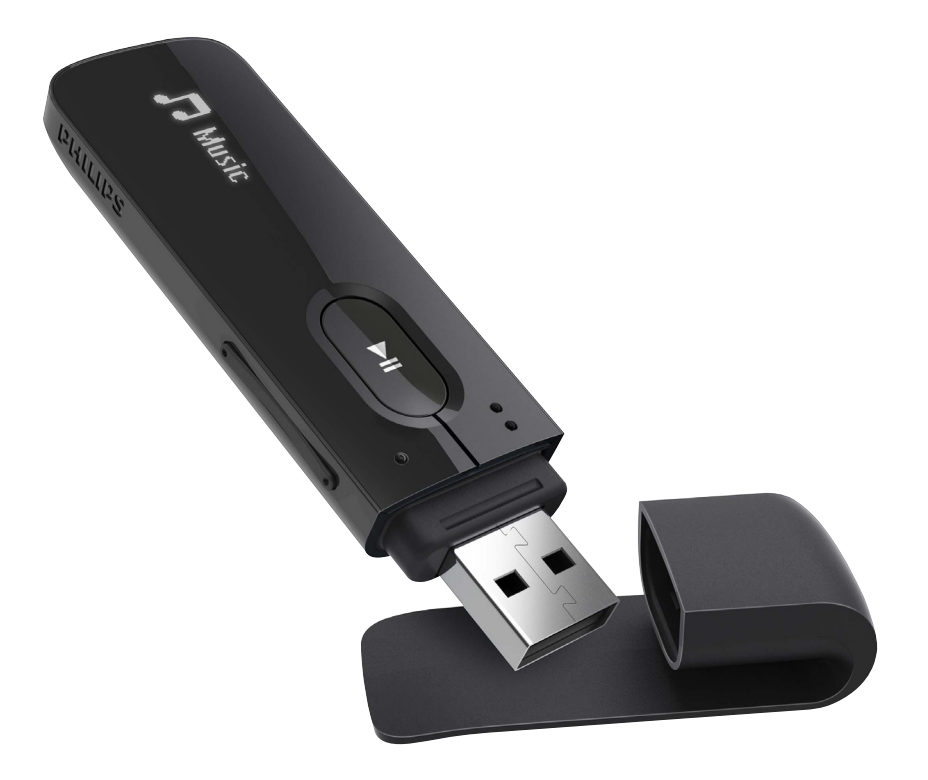

# Manual del usuario

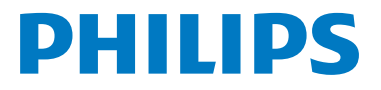

## Contenido

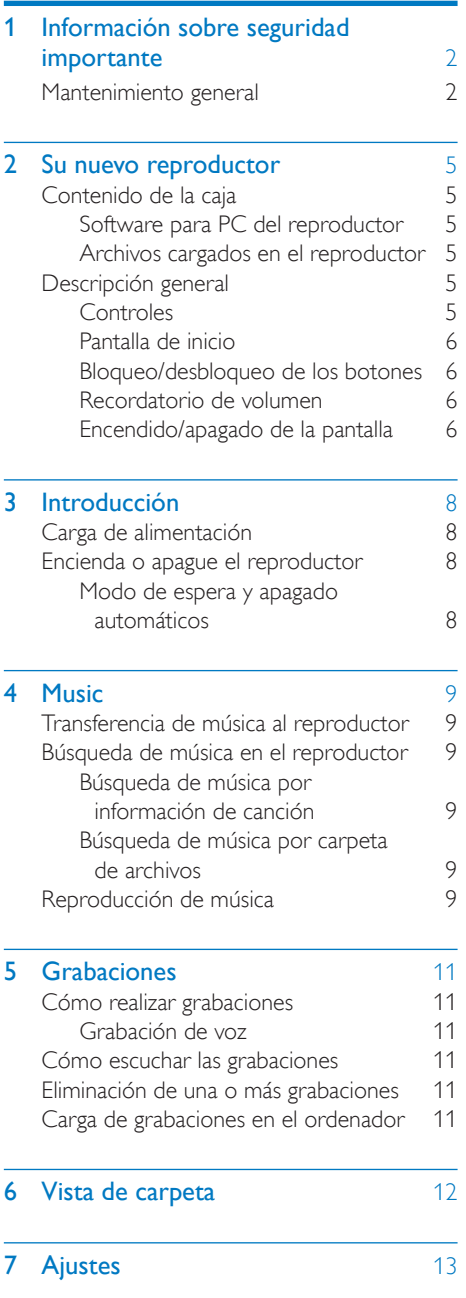

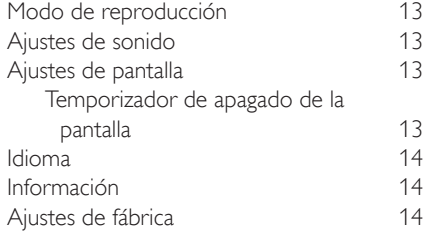

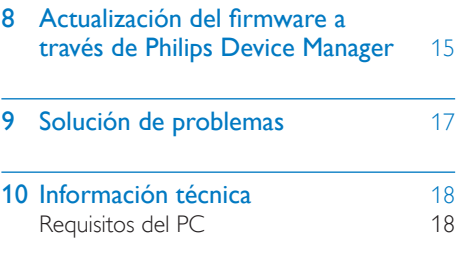

#### ¿Necesita ayuda?

Visite

#### www.philips.com/welcome

donde podrá acceder a una amplia variedad de materiales de asistencia, como el manual de usuario, las actualizaciones de software más recientes y respuestas a las preguntas más frecuentes.

## <span id="page-3-0"></span>Información sobre seguridad importante

### <span id="page-3-1"></span>Mantenimiento general

La traducción de este documento es sólo como referencia.

En caso de que exista alguna contradicción entre la versión en inglés y la versión traducida, prevalecerá la versión en inglés.

#### Precaución

- Para evitar averías o un mal funcionamiento:
- Utilice únicamente las fuentes de alimentación que se indican en el manual de usuario.
- No exponga el producto a temperaturas altas, causadas por un sistema de calefacción o por la exposición directa a la luz solar.
- No deje caer el producto ni deje que caigan objetos sobre él.
- No sumerja el producto en el agua. La exposición del conector de los auriculares o del compartimento de las pilas al agua puede dañar seriamente el dispositivo.
- La presencia de teléfonos móviles activos en las inmediaciones puede originar interferencias en el dispositivo.
- Realice copias de seguridad de los archivos. Asegúrese de que guarda una copia de los archivos originales descargados en el dispositivo. Philips no se hace responsable de la pérdida de contenido en caso de que el reproductor se dañe o no se pueda leer.
- Para evitar problemas, gestione los archivos de música (transfiera, elimine, etc.) únicamente por medio del software de música incluido.
- No utilice ninguna solución de limpieza que contenga alcohol, amoniaco, benceno o abrasivos, ya que podrían dañar el producto.
- No exponga las pilas (batería o pilas instaladas) a temperaturas altas como, por ejemplo, la luz solar, el fuego o similares.
- Riesgo de explosión si la batería de sustitución no es correcta. Sustitúyala sólo con una del mismo tipo o equivalente.

#### Información sobre la temperatura de funcionamiento y de almacenamiento

- Utilice el reproductor en lugares donde la temperatura oscile siempre entre 0 y 45 ºC (32 a 113 ºF)
- Guarde el reproductor en lugares donde la temperatura oscile siempre entre -20 y 45º C (-4 a 113º F)
- La duración de la batería puede acortarse en condiciones de bajas temperaturas.

#### Recambios/accesorios:

Visite www.philips.com/support para realizar pedidos de recambios/accesorios.

#### Seguridad auditiva

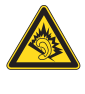

A pleine puissance, l'écoute prolongée du baladeur peut endommager l'oreille de l'utilisateur.

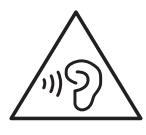

#### Advertencia

• Para evitar posibles daños auditivos, no escuche audio a niveles de volumen altos durante periodos prolongados.

El voltaje de salida máximo del reproductor no es superior a 150 mV. Voltaje característico de banda ancha  $WBCV:= 75$  mV

#### Modificaciones

Las modificaciones no autorizadas por el fabricante pueden anular la autoridad del usuario para utilizar este producto.

#### Información de Copyright

El resto de marcas y nombres de productos son marcas registradas de las empresas u organizaciones correspondientes. La copia de grabaciones descargadas de Internet o a partir de CD de audio infringe las leyes de copyright y los tratados internacionales. La copia no autorizada de material protegido contra copia, incluidos programas informáticos, archivos, emisiones y grabaciones de sonido, puede infringir los derechos de copyright y constituir un delito. Este equipo no se debe utilizar para tales fines.

Windows Media y el logotipo de Windows son marcas registradas de Microsoft Corporation en EE.UU. y otros países.

#### Sea responsable. Respete los derechos de autor.

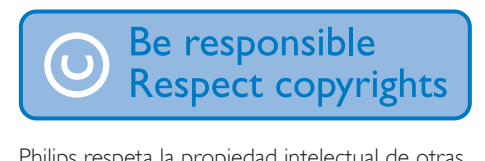

Philips respeta la propiedad intelectual de otras personas y solicitamos a nuestros usuarios que también lo hagan.

Los contenidos multimedia disponibles en Internet pueden haberse creado y/o distribuido sin la autorización del propietario del copyright del material original.

La copia o distribución de contenido no autorizado puede infringir las leyes de copyright en varios países, incluido el suyo.

El cumplimiento de las leyes de copyright es responsabilidad suya.

La grabación y transferencia de vídeos descargados en el ordenador a un reproductor portátil están destinadas únicamente a contenidos de dominio público o que cuenten con la licencia correspondiente. El uso de tales contenidos está limitado al ámbito privado y no comercial, y debe respetar las instrucciones de copyright correspondientes proporcionadas por el propietario del copyright del trabajo. Tales instrucciones pueden indicar que no se deben realizar copias adicionales. Los vídeos pueden incluir una tecnología de protección que impida

la realización de copias adicionales. En tales circunstancias, no se podrá grabar y el usuario recibirá un mensaje informándole de ello.

#### Registro de datos

Philips está comprometido con la mejora de la calidad de sus productos y de la experiencia de sus usuarios. Para comprender mejor el perfil de uso de este dispositivo, éste registra algunos datos e información en la memoria no volátil del dispositivo. Esos datos se usan para identificar y detectar cualquier fallo o problema que pueda experimentar como usuario del dispositivo. Los datos que se almacenan son, por ejemplo, la duración de la reproducción en el modo de música, la duración de la reproducción en el modo de sintonizador, cuántas veces ha estado baja la batería, etc. Los datos almacenados no revelan el contenido o el soporte utilizado en el dispositivo ni el origen de las descargas. Los datos almacenados en el dispositivo se almacenan y se utilizan SOLO si el usuario devuelve el dispositivo al centro de servicio y SOLO con el objeto de simplificar la detección y prevención de errores. Los datos almacenados se pondrán a disposición del usuario en cuanto éste lo solicite.

#### Desecho del producto y de las pilas usadas

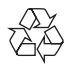

El producto ha sido diseñado y fabricado con materiales y componentes de alta calidad que pueden reciclarse y reutilizarse.

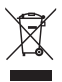

Este símbolo en un producto significa que el producto cumple con la directiva europea 2012/19/EU.

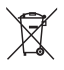

Este símbolo significa que el producto contiene una pila recargable integrada conforme a la directiva europea 2013/56/EU, por lo que no se puede desechar junto con la basura normal del hogar. Siga las instrucciones de la sección "Extracción de la pila recargable" para retirar la pila.

Infórmese sobre el sistema local de recogida selectiva de pilas recargables y productos eléctricos y electrónicos. Siga la normativa local y nunca deseche el producto ni las pilas con la basura normal del hogar. Desechar correctamente los productos y las pilas usadas ayuda a evitar consecuencias negativas para el medio ambiente y la salud humana. Lleve siempre el producto a un profesional para que éste se encargue de quitar la batería integrada.

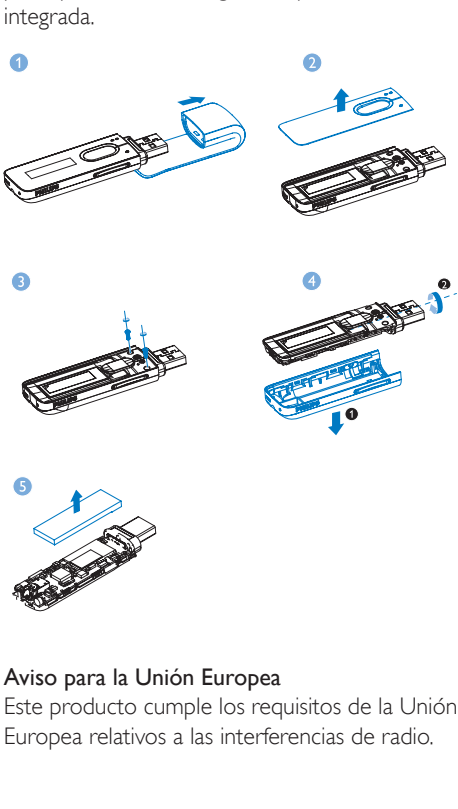

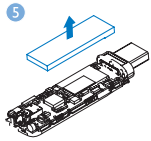

#### Aviso para la Unión Europea

Este producto cumple los requisitos de la Unión Europea relativos a las interferencias de radio.

## <span id="page-6-0"></span>2 Su nuevo reproductor

## <span id="page-6-1"></span>Contenido de la caja

Asegúrese de haber recibido los siguientes elementos: Reproductor

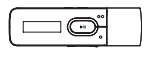

Auriculares

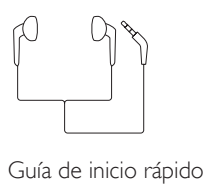

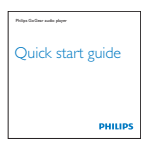

Hoja de seguridad y garantía

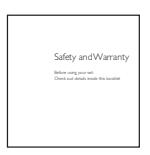

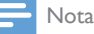

• Las imágenes sirven únicamente de referencia. Philips se reserva el derecho a cambiar el color o el diseño sin previo aviso.

### <span id="page-6-2"></span>Software para PC del reproductor

MIX funciona con el siguiente software para PC:

Philips Device Manager (le ayuda a obtener actualizaciones de firmware y recuperar el reproductor)

#### <span id="page-6-3"></span>Archivos cargados en el reproductor

En el MIX están cargados los siguientes archivos:

- Manual de usuario
- Preguntas más frecuentes

## <span id="page-6-4"></span>Descripción general

#### <span id="page-6-5"></span>Controles

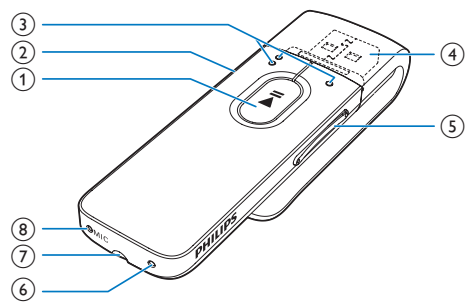

#### $\begin{pmatrix} 1 \end{pmatrix}$

- Mantener pulsado: enciende o apaga el reproductor
- Pulsar: selecciona opciones o inicia/hace una pausa/reanuda la reproducción

#### $\Omega$   $\Delta$ / $\theta$

- Pulsar: retrocede un nivel
- Mantener pulsado: bloquea/desbloquea todos los botones

#### $\circ$

en la lista de opciones:

Pulsar: salta a la anterior/próxima opción

### en la pantalla de reproducción:

Pulsar: salta al archivo anterior/ próximo

Mantener pulsado: busca dentro del archivo actual

- $\circled{4}$ 
	- Quite la tapa para utilizar el conector USB para la recarga de energía y la transferencia de datos
- e Botones de volumen
	- Pulsar: aumenta/disminuye el volumen
	- Mantener pulsado: aumenta/disminuye el volumen rápidamente

#### $(6)$  RESET

• Pulse el hoyo utilizando la punta de un bolígrafo cuando la pantalla no responda al pulsar los botones

#### (7) ନ

- Conector para auriculares de 3,5 mm
- h MIC
	- Micrófono para grabar voz

#### <span id="page-7-0"></span>Pantalla de inicio

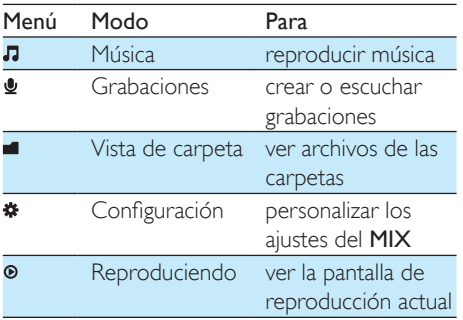

#### **Navegación a partir de la pantalla de inicio**

- En la pantalla de inicio, puede acceder a los menús funcionales pulsando los botones de navegación  $\bullet$  /  $\bullet$  y  $\blacktriangleright$ II.
- Para volver a las pantallas anteriores, pulse varias veces.

#### <span id="page-7-1"></span>Bloqueo/desbloqueo de los botones

Cuando el reproductor esté encendido, utilice el bloqueo para evitar el accionamiento involuntario.

- Mantenga pulsado  $\bigtriangleup$  /  $\bigtriangleup$  para bloquear o desbloquear los botones.
	- » Se bloquean todos los botones, excepto los de volumen, y la pantalla muestra un icono de bloqueo.

#### <span id="page-7-2"></span>Recordatorio de volumen

El MIX puede avisarle cuando:

- el volumen alcanza el nivel alto (80 dBA); o
- ha escuchado a un nivel de volumen alto durante 20 horas.

Con la función de recordatorio de volumen, el reproductor de MP3/MP4 de Philips cumple con las normativas de la Unión Europea (EN 60950-1) de protección de la seguridad auditiva. Cuando aumenta el volumen,

- 1 Pulse el botón para subir el volumen.
	- » Cuando el nivel de volumen alcanza el nivel alto, se muestra una pantalla emergente.
- 2 Para seguir aumentando el volumen, seleccione  $\text{[Si]} \vee \text{pulse} \blacktriangleright \text{II}$  para confirmar.
	- » Puede continuar aumentando el volumen.
- Para salir del ajuste de volumen, seleccione  $[No]$  y pulse  $\blacktriangleright$ II para confirmar.
	- » La reproducción se reanuda con el nivel de volumen anterior.

#### Si escucha a un nivel de volumen alto durante 20 horas, se muestra una pantalla emergente.

- Para seguir en un nivel de volumen alto, seleccione [Sí] y pulse II para confirmar.
- Para salir del volumen alto, seleccione [No] y pulse ▶II para confirmar.
	- » El nivel de volumen desciende por debajo del nivel alto (80 dBA).

#### <span id="page-7-3"></span>Encendido/apagado de la pantalla

Para ahorrar energía, la pantalla se apaga automáticamente después del período de tiempo predefinido si

> • no se realiza ninguna acción nueva en el MIX; y

• se selecciona un valor en  $*$  > [Ajustes de pantalla] > [Tempor. apagado pantalla].

Para salir del modo de ahorro de energía

• Pulse cualquier botón.

## <span id="page-9-0"></span>3 Introducción

» La pantalla de batería parpadeará para indicar que la batería está baja. El reproductor almacena todos los ajustes y se apaga transcurridos 60 segundos.

## <span id="page-9-1"></span>Carga de alimentación

El MIX incorpora una batería que se puede cargar a través de la toma USB del ordenador. Quite la tapa del conector USB y conecte el MIX a un PC.

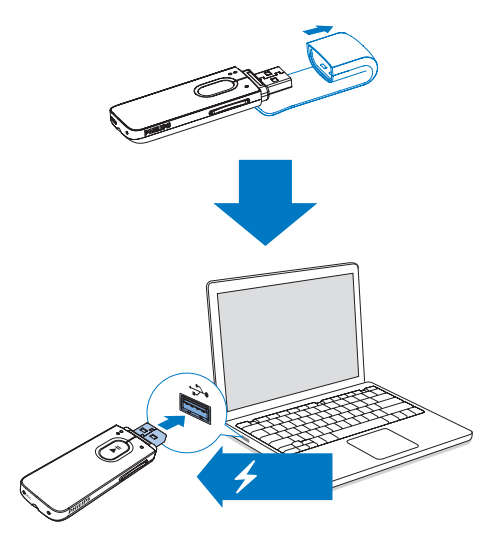

#### Nota

- Al conectar el MIX a un ordenador, se le solicitará que seleccione: [Cargar y transferir] o [Cargar y reproducir].
- Si no se selecciona ninguna opción, el MIX seleccionará automáticamente [Cargar y transferir].

#### Indicación del nivel de la batería

La pantalla indica los niveles aproximados del estado de la batería de la siguiente manera:

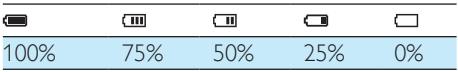

#### Nota

- Las baterías recargables tienen un número limitado de ciclos de carga. La vida útil de la batería y el número de cargas varían según el uso y los ajustes.
- La animación de carga se detendrá y aparecerá el icono cuando el proceso de carga haya finalizado.

#### Para conservar la energía de la batería y aumentar el tiempo de reproducción, haga lo siguiente en el MIX:

• Ajuste el temporizador de retroiluminación en un valor bajo  $(vaya a \cdot \bullet >$  [Ajustes de pantalla] > [Tempor. apagado pantalla]).

### <span id="page-9-2"></span>Encienda o apague el reproductor

Mantenga pulsado > II hasta que el reproductor se encienda o se apague.

#### <span id="page-9-3"></span>Modo de espera y apagado automáticos

El reproductor dispone de una función de encendido y apagado automáticos que permite conservar la energía de la batería. Después de 5 minutos en el modo de inactividad (no hay reproducción ni se pulsa ningún botón), el reproductor se apaga.

## <span id="page-10-0"></span>4 Music

### <span id="page-10-1"></span>Transferencia de música al reproductor

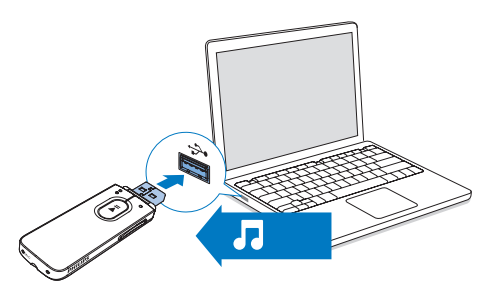

Puede transferir música de la biblioteca multimedia de su PC al MIX de la siguiente forma:

> Arrastrando y soltando los archivos de música en Windows Explorer.

#### Para arrastrar y soltar archivos de música en el Explorador de Windows,

- 1 Conecte el MIX a un PC.
- 2 En el PC, haga clic en Mi PC o Equipo,
	- seleccione el MIX y cree carpetas de archivos.
- **3** En el PC, arrastre los archivos de música a las carpetas de archivos en el MIX.
	- O bien, arrastre las carpetas de archivos del PC al MIX.

## <span id="page-10-2"></span>Búsqueda de música en el reproductor

#### <span id="page-10-3"></span>Búsqueda de música por información de canción

En  $\Pi$ , las canciones se clasifican según los metadatos o etiquetas ID3 en colecciones diferentes: [Artistas], [Álbumes] o [Todas las canciones].

#### [Artistas]

- Las canciones se clasifican según el artista en orden alfabético;
- Para cada artista, las canciones se clasifican según el álbum en orden alfabético.

#### [Álbumes]

Las canciones se clasifican según el álbum en orden alfabético.

#### [Todas las canciones]

Las canciones se clasifican por el título de la canción en orden alfabético.

#### <span id="page-10-4"></span>Búsqueda de música por carpeta de archivos

En  $\blacksquare$ , busque música por carpeta de archivos.

### <span id="page-10-5"></span>Reproducción de música

- **1** Pulse  $\bullet \bullet / \bullet$  para seleccionar un archivo de música.
- 2 Pulse II para iniciar la reproducción.
	- » La reproducción comienza desde la canción actual.
	- » En la pantalla de reproducción puede consultar la información de archivo y el estado de reproducción actual.
- 3 Durante la reproducción:
	- Pulse II para hacer una pausa y reanudar la reproducción.
	- Para volver a la pantalla anterior, pulse .

» La pantalla de reproducción vuelve unos segundos más tarde.

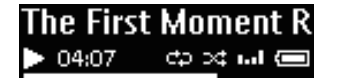

Para seleccionar un archivo de música en la pantalla de reproducción

• Pulse  $\bullet$  /  $\bullet$  varias veces.

Para rebobinar o hacer avanzar rápidamente una canción

> • En la pantalla de reproducción, mantenga pulsado  $\bullet$  /  $\bullet$ .

## <span id="page-12-0"></span>5 Grabaciones

## <span id="page-12-1"></span>Cómo realizar grabaciones

Con el MIX, puede grabar:

• voces o audio a través del micrófono incorporado.

#### <span id="page-12-2"></span>Grabación de voz

- **1** En la pantalla de inicio, seleccione  $\mathbf{Q}$  > [Iniciar grabación de voz].
	- » Aparecerá la pantalla de grabación.
- 2 Asegúrese de que el micrófono está cerca de la fuente de sonido que va a grabarse.

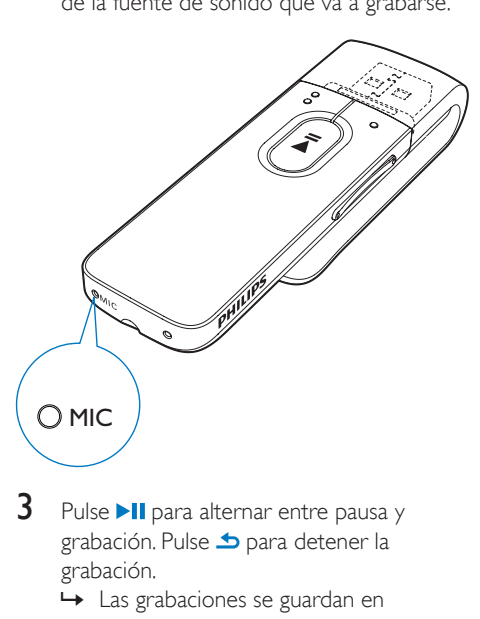

- **3** Pulse  $\blacktriangleright$  **II** para alternar entre pausa y grabación. Pulse **b** para detener la grabación.
	- » Las grabaciones se guardan en > [Biblioteca grabaciones] > [Grabaciones de voz] > RECORD (Grabar) > VOICE (Voz). (Formato de nombre del archivo: VOICEXXX. WAV, donde XXX es el número de grabación que se generará automáticamente).

### Consejo

También encontrará las grabaciones en  $\blacksquare$  > RECORD (Grabar) > VOICE (Voz).

### <span id="page-12-3"></span>Cómo escuchar las grabaciones

- 1 Seleccione una grabación.<br>2 Pulse Munara reproducir.
- Pulse **>II** para reproducir la grabación.

### <span id="page-12-4"></span>Eliminación de una o más grabaciones

Este es el modo en el que puede eliminar grabaciones en Windows Explorer:

- 1 Conecte el MIX al ordenador.
- 2 En el Explorador de Windows, busque la carpeta RECORD.
- **3** Elimine las grabaciones como lo haría normalmente en el ordenador.

### <span id="page-12-5"></span>Carga de grabaciones en el ordenador

- 1 Conecte el MIX al ordenador.
- $\frac{2}{3}$  En el Explorador de Windows, abra **MIX**.<br> $\frac{3}{3}$  Seleccione la carpeta **RECORD** 
	- Seleccione la carpeta RECORD.
- 4 Copie y pegue las grabaciones en cualquier ubicación del ordenador.

## <span id="page-13-0"></span>6 Vista de carpeta

Vaya a **q** para ver y reproducir archivos multimedia de la biblioteca multimedia en el reproductor.

## <span id="page-14-0"></span>**Ajustes**

En \*, seleccione sus opciones para el reproductor.

- **1** Pulse  $\bullet$  /  $\bullet$  para seleccionar una opción.
- 2 Pulse  $\blacktriangleright$ II para confirmar.

## <span id="page-14-1"></span>Modo de reproducción

En [Modo de reproducción], seleccione modos de reproducción para la reproducción o grabación de música:

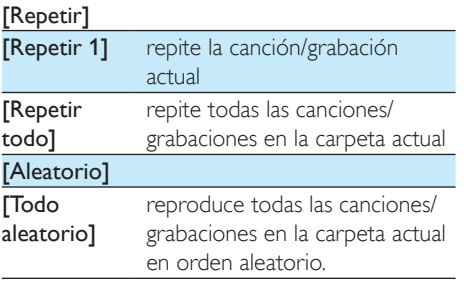

#### Si [Repetir todo] y [Todo aleatorio]se activan,

Se repiten todas las canciones/ grabaciones en la carpeta actual en orden aleatorio.

## <span id="page-14-2"></span>Ajustes de sonido

 En [Ajustes de sonido], seleccione su opción para ajustes de sonido:

[FullSound] Restaura los detalles sónicos que pierde la compresión de música (por ejemplo, MP3, WMA). [Ecualizador] Define ajustes de sonido de la forma deseada.

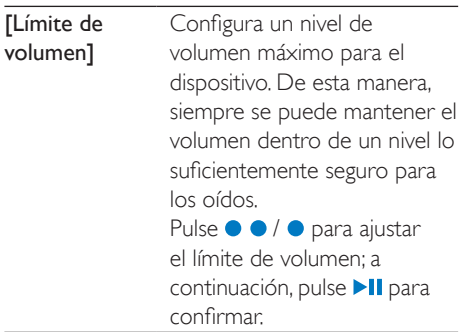

#### Nota

• El ecualizador se desactiva cuando selecciona FullSound.

## <span id="page-14-3"></span>Ajustes de pantalla

#### <span id="page-14-4"></span>Temporizador de apagado de la pantalla

La pantalla entra en el modo de inactividad si no se realiza ninguna acción nueva en el MIX. La pantalla de inactividad se apaga automáticamente después del período de tiempo predefinido. Para ahorrar batería, seleccione un valor bajo para este período de tiempo.

#### Para ajustar el tiempo establecido

- En [Ajustes de pantalla] > [Tempor. apagado pantalla], selecciona un período de tiempo.
	- » Una vez transcurrido el período de tiempo seleccionado, la pantalla de inactividad se apaga automáticamente.

#### Para salir del modo de ahorro de energía

Pulse cualquier botón.

## <span id="page-15-0"></span>Idioma

En [Idioma], seleccione un idioma para el reproductor.

## <span id="page-15-1"></span>Información

En [Información], aprenda la información siguiente sobre el reproductor:

- [Capacidad:] tamaño de la memoria
- [Espacio libre:] espacio disponible
- [Versión de firmware:] versión de firmware actual Compruebe la versión de firmware al actualizar el firmware en el [sitio de](http://www.philips.com/support)  [asistencia.](http://www.philips.com/support)
- [Modelo:] nombre completo del producto Compruebe el nombre completo del producto al actualizar el firmware en el [sitio de asistencia.](http://www.philips.com/support)
- [Sitio de soporte:] sitio Web que proporciona asistencia para el dispositivo

## <span id="page-15-2"></span>Ajustes de fábrica

En [Ajustes de fábrica], restaure el reproductor a los ajustes de fábrica. Los archivos transferidos al reproductor se mantienen.

## <span id="page-16-0"></span>8 Actualización del firmware a través de Philips Device Manager

Instale Philips Device Manager

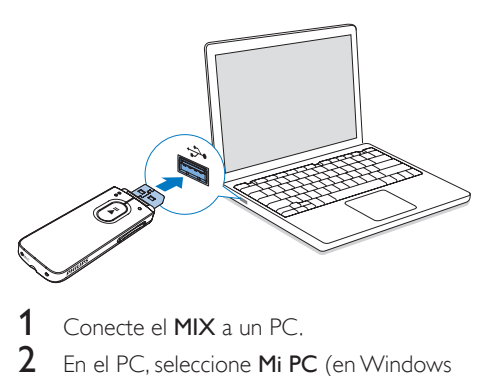

- 1 Conecte el MIX a un PC.<br>2 En el PC seleccione Mi P
- En el PC, seleccione Mi PC (en Windows XP / Windows 2000) / Equipo (Windows Vista / Windows 7 / Windows 8).
- 3 Haga clic con el botón derecho del ratón en el icono de Philips GoGear MIX. Seleccione Install Philips Device Manager.
	- O bien, haga clic en el icono del Philips GoGear MIX. Haga doble clic en installer.exe.
- Siga las instrucciones que aparecen en pantalla para realizar la instalación del software.
	- Nota

• Para llevar a cabo la instalación, debe aceptar los términos de la licencia.

#### Comprobación de las actualizaciones de firmware

- 1 Asegúrese de que ha conectado su PC a Internet.
- Inicie Philips Device Manager.
- » Aparece un cuadro de diálogo.
- 3 Conecte el MIX al PC.
	- » Cuando el dispositivo está conectado, se muestra "SA5MXXXX" en el cuadro de texto.
	- » Encontrará la versión de firmware actual del dispositivo.

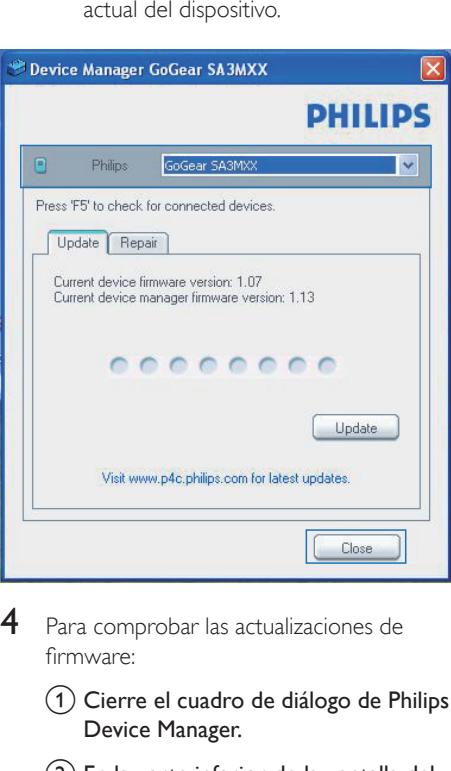

- Para comprobar las actualizaciones de firmware:
	- $(1)$  Cierre el cuadro de diálogo de Philips Device Manager.
	- $\left( 2\right)$  En la parte inferior de la pantalla del PC, haga clic con el botón derecho en  $\bullet$  y seleccione Check for updates (Comprobar actualizaciones).

### Check for updates

Disable check for updateSS

Launch Device Managers

Exit

» Philips SA5MXXXX Device Manager comprueba las actualizaciones en Internet.

#### Actualización del firmware

- 1 Cuando haya disponible una actualización de firmware, siga las instrucciones en pantalla para descargar e instalar el firmware.
- 2 Desconecte el MIX del ordenador.
	- » El MIX se reiniciará cuando se actualice el firmware y esté listo para utilizarse de nuevo.

## <span id="page-18-0"></span>9 Solución de problemas

Si el MIX no funciona correctamente o la pantalla se bloquea, puede restablecerlo sin perder los datos:

#### ¿Cómo se restablece el MIX?

- Introduzca la punta de un bolígrafo u otro objeto en el orificio para restablecer el MIX. Manténgalo presionado hasta que se apague el reproductor.
- Si el restablecimiento no se realiza correctamente, recupere el MIX mediante Philips Device Manager :
- 1 En el PC, inicie Philips Device Manager. .
- 2 Acceda al modo de recuperación:
	- a Apague el MIX.
	- b Mantenga pulsado el botón para subir el volumen y, a continuación, conecte el MIX al PC.
	- c Mantenga pulsado el botón hasta que Philips Device Manager reconozca el MIX y acceda al modo de recuperación.
- 3 Inicie el proceso de recuperación:
	- a En Philips Device Manager, haga clic en el botón Repair (Reparar). Para finalizar el proceso de recuperación, siga las instrucciones que aparecen en pantalla.
	- (2) Cuando haya finalizado la recuperación, desconecte el MIX del PC.
- 4 Reinicie el MIX. .

## <span id="page-19-0"></span>10 Información técnica

#### Alimentación

- Fuente de alimentación: batería recargable interna de polímero de iones de litio de 150 mAh
- Tiempo de reproducción<sup>1</sup> Audio (.mp3): hasta 13 horas

#### **Software**

Philips Device Manager: para actualizar el firmware y recuperar el reproductor

#### Conectividad

- Auriculares de 3,5 mm
- USB 2.0 de alta velocidad

#### Sonido

- Separación de canales: 40 dB
- Respuesta de frecuencia: 45 16.000 Hz
- Potencia de salida: 2,4 mW
- Relación señal/ruido: > 75 dB

#### Reproducción de audio

Formatos compatibles:

- MP3 Velocidad de bits: 8 - 320 kbps y VBR Velocidad de muestreo: 8; 11,025; 16; 22,050; 24; 32; 44,1; 48 kHz
- WMA (desprotegidos) Velocidad de bits: 10-320 kbps CBR, 32-192 kbps VBR Velocidad de muestreo: 8; 11,025; 16; 22,050; 32; 44,1; 48 kHz
- WAV

#### Soporte de almacenamiento

Capacidad de memoria integrada²:

- Flash NAND SA5MXX02 de 2 GB
- Flash NAND SA5MXX04 de 4 GB
- Flash NAND SA5MXX08 de 8 GB

#### Transferencia de medios $3$

Explorador de Windows (arrastrar y soltar)

#### Pantalla

• LCD de 128 x 64 píxeles

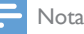

- · Las baterías recargables tienen un número limitado de ciclos de carga. La duración de la batería y el número de cargas varían según el uso y los ajustes.
- ² 1 GB = mil millones de bytes; la capacidad de almacenamiento disponible es menor. Es posible que no esté disponible toda la capacidad de memoria, ya que parte de la misma se reserva para el reproductor. La capacidad de almacenamiento se basa en 4 minutos por canción y codificación MP3 de 128 kbps.
- ³ La velocidad de transferencia depende del sistema operativo y de la configuración del software.

## <span id="page-19-1"></span>Requisitos del PC

- Windows® XP (SP3 o superior) / Vista / 7/ 8
- Procesador Pentium III a 800 MHz o superior
- 512 MB de RAM
- 500 MB de espacio en el disco duro
- Conexión a Internet
- Windows® Internet Explorer 6.0 o posterior
- Puerto USB

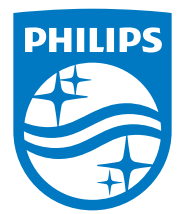

2014 © WOOX Innovations Limited. All rights reserved. Philips and the Philips' Shield Emblem are registered trademarks of Koninklijke Philips N.V. and are used by WOOX Innovations Limited under license from Koninklijke Philips N.V. SA5MXX\_12\_UM\_V5.0\_wk1423.2